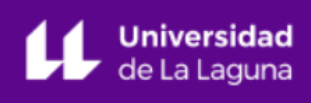

## **INSTRUCCIONES PARA LA ANONIMIZACIÓN DE ARCHIVOS**

Para asegurar la integridad de las evaluaciones anónimas por pares de los envíos a esta editorial, se hará todo lo posible para impedir que los autores/as conozcan la identidad de los revisores/as y viceversa. Para ello, los autores/as, editores/as y revisores/as (que suban documentos como parte de la revisión) deben comprobar que se han seguido los pasos siguientes relacionados con el texto y con las propiedades del archivo:

- Los autores/as del documento han borrado sus nombres del texto, y han empleado "Autor/a" y el año utilizado en las referencias y notas a pie de página, en lugar del nombre del autor/a, el título del artículo, etc.
- En el caso de los documentos de Microsoft Office, también se deberá quitar la identificación del autor/a de las propiedades del archivo (ver en la opción Archivo en Word), haciendo clic en las opciones que se indican a continuación. Empezar con Archivo en el menú principal de la aplicación de Microsoft: Archivo > Guardar como > Herramientas (u Opciones en Mac) > Seguridad > Eliminar información personal de las propiedades del archivo al guardar > Guardar.
- En el caso de los archivos PDF, también hay que eliminar los nombres de los autores/as desde las Propiedades del Documento, que se encuentran en la opción Archivo en el menú principal de Adobe Acrobat.